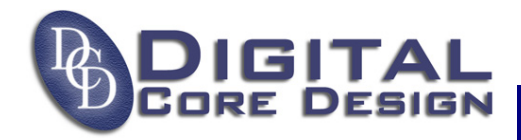

## **Using DoCD debug software with Keil OMF files**

DoCD debugger fully supports OMF-51 and OMF-251 files produced by Keil software. To enable all debugging options inside Keil uVision2 software the following steps should be done:

1. Create a project with Keil-uVision2 software or open any existing project.

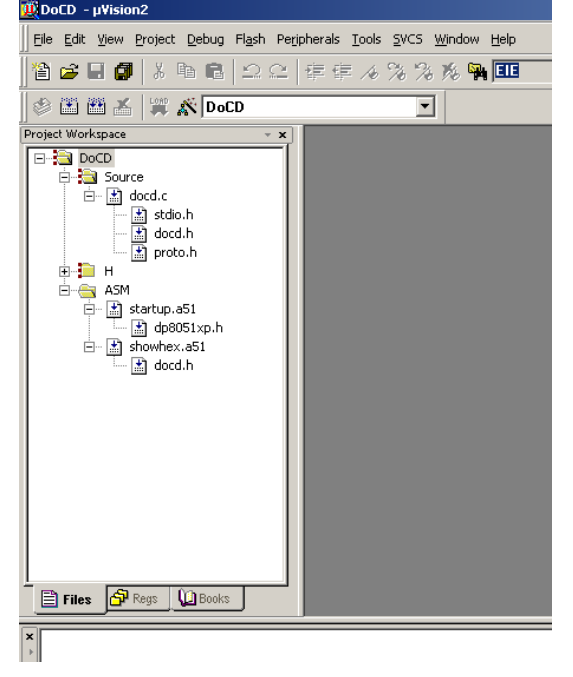

2. Select "DoCD", use right click of mouse and choose from pop-up menu "Options for Target 'DoCD' ". Please note that you may have a different name of Target than 'DoCD'.

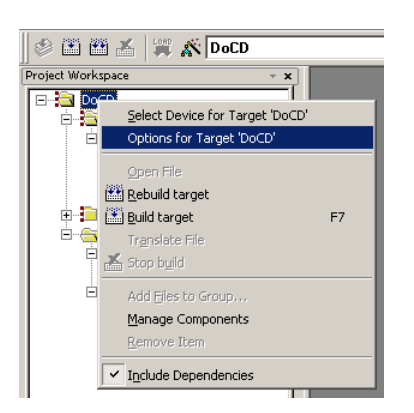

3. You should see the following window box. Select the "Output" tab. Check in the "Debug Information" and "Browse Information".

All trademarks mentioned in this document **http://www.DigitalCoreDesign.com** are trademarks of their respective owners. **http://www.dcd.pl** 

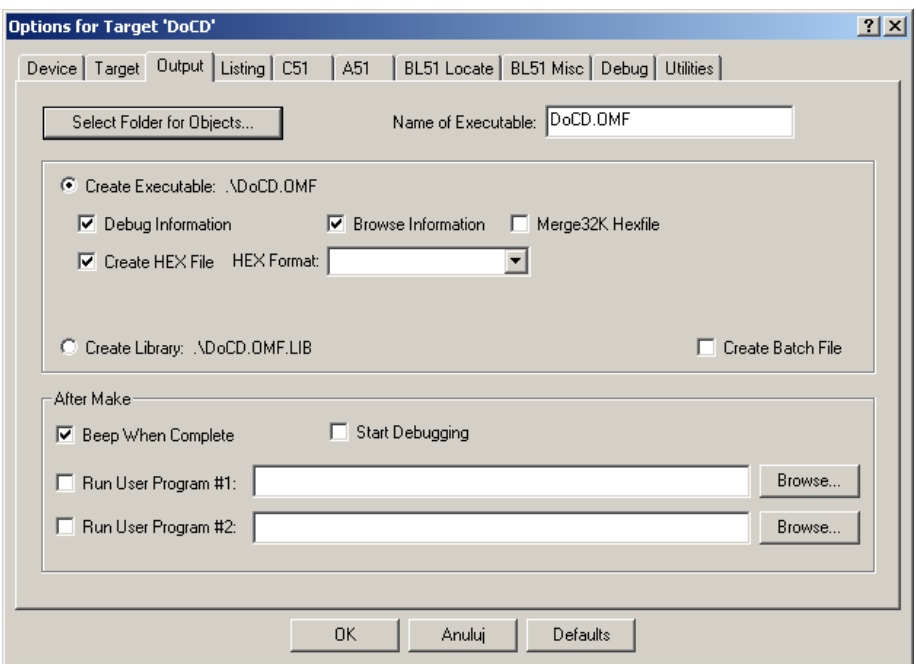

Press OK button to save your changes and recompile the design. All debug information are stored in file named "DoCD.OMF". Please note that you may have different name of executable file.

4. The executable file should be used with DoCD while project is being created using DoCD Wizard.

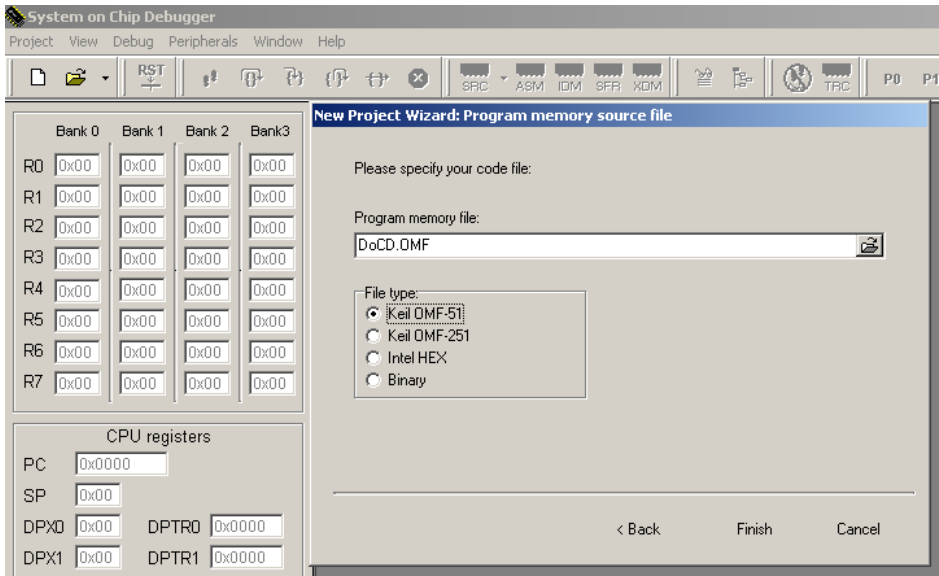

All trademarks mentioned in this document<br>
are trademarks of their respective owners.<br> **http://www.dcd.pl http://www.dcd.pl http://www.dcd.pl** are trademarks of their respective owners.